# **Grundschule**

## **Landeswettbewerb 2012/2013**

Klassenstufen 1 - 4

Herzlichen Glückwunsch zur Teilnahme am Landeswettbewerb des Sächsischen Informatikwettbewerbes. Bei der Lösung der Aufgaben wünschen wir dir viel Erfolg.

Aufgepasst: Auch hier sind wieder zwei Aufgabenteile zu bearbeiten.

1. Teil: Drei Aufgaben löst du auf dem Arbeitsblatt und mit Hilfe des Computers.

2. Teil: Hier musst du nur am Computer arbeiten.

Bitte trage unbedingt deinen Namen, die Klasse und deine Schule ganz unten ein.

## **1. Teil: Lösen von Aufgabenstellungen**

#### **Aufgabe 1a 8 Punkte**

Finde im Suchsel acht Begriffe zum Thema Internet. Die Begriffe können waagerecht und senkrecht in dieser Tabelle erscheinen. Markiere diese Wörter.

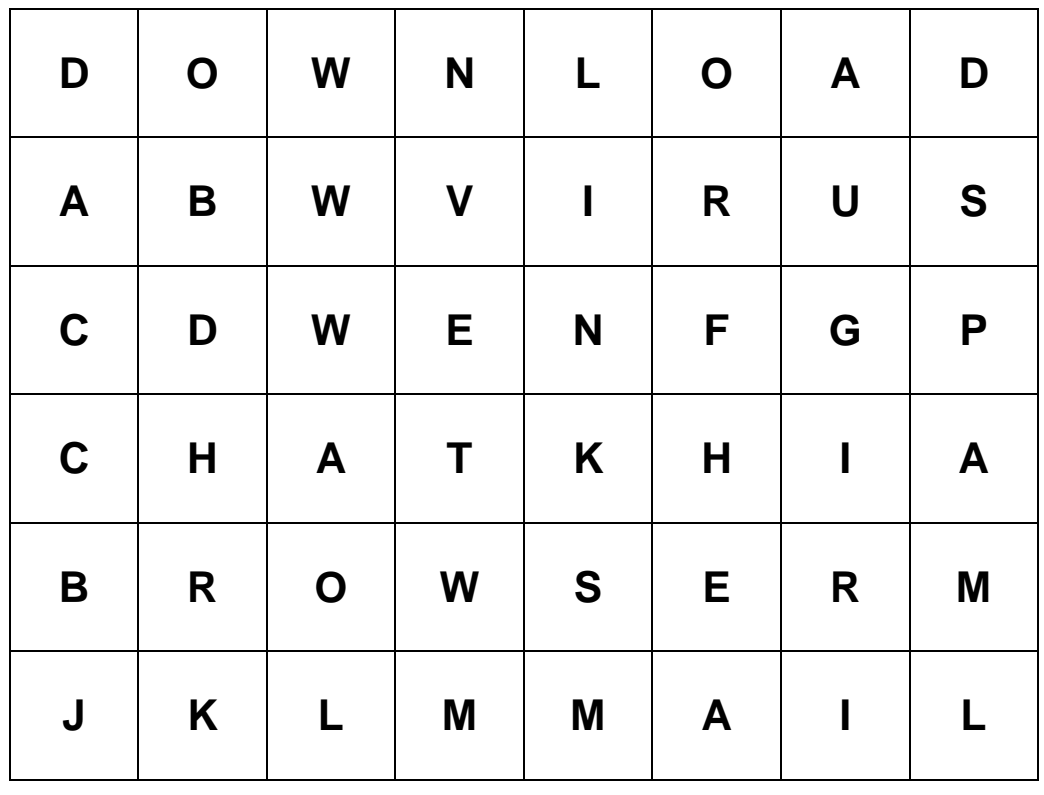

#### **Aufgabe 1b 2 Punkte**

Suche dir einen Begriff davon aus und erläutere kurz dessen Bedeutung.

Vorname: Schule: Schule: Schule: Schule: Schule: Schule: Schule: Schule: Schule: Schule: Schule: Schule: Schule: Schule: Schule: Schule: Schule: Schule: Schule: Schule: Schule: Schule: Schule: Schule: Schule: Schule: Schul Familienname: What is a state of the Massection of the Klasse: Aufgaben Landeswettbewerb **Seite 1/3** Seite 1/3  $\mathcal{L}^{(n)}$  . The contract of the contract of the contract of the contract of the contract of the contract of the contract of the contract of the contract of the contract of the contract of the contract of the contract o ……………………………………………………………………………………………

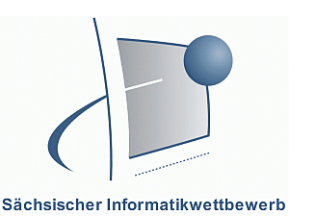

# **Grundschule**

## **Landeswettbewerb 2012/2013**

Klassenstufen 1 - 4

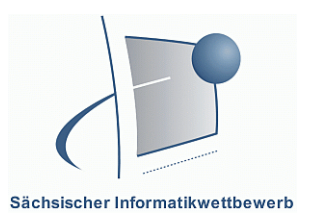

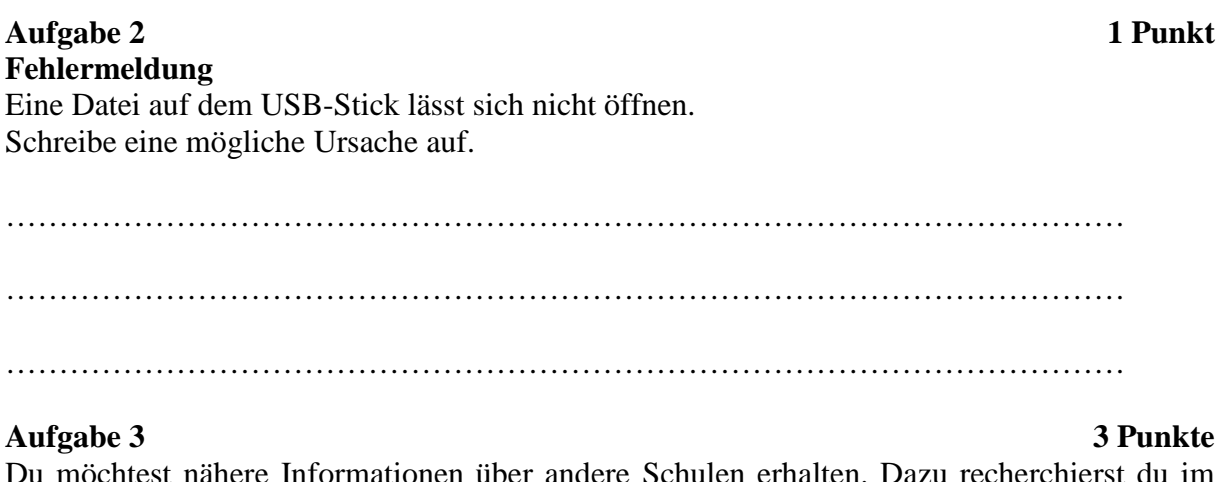

Du möchtest nähere Informationen über andere Schulen erhalten. Dazu recherchierst du im Internet. Schreibe die korrekte Adresse der Internetseiten folgender drei Schulen vollständig auf:

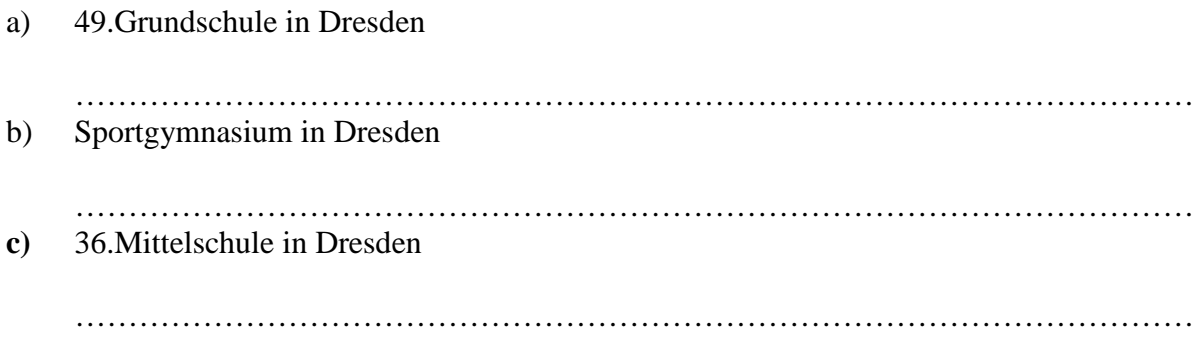

## **2. Teil: Arbeit mit dem Computer**

In der ersten Stufe hast du für deine Schule ein Namensschild erstellt. Diese Bilddatei findest du auf dem USB Stick, den du von uns erhältst.

Deine Schule möchte einen Schuljahreskalender für 2013/2014 erstellen. Du bist für das Deckblatt verantwortlich.

Gestalte diese eine Seite im Hochformat. Nutze dabei auch die Bilddatei deines Namensschildes.

Verwende dazu ein Textverarbeitungsprogramm, ein Präsentationsprogramm oder ein Malprogramm.

### **Falls du gar nicht mehr weiter weißt, dann rufe uns zu dir.**

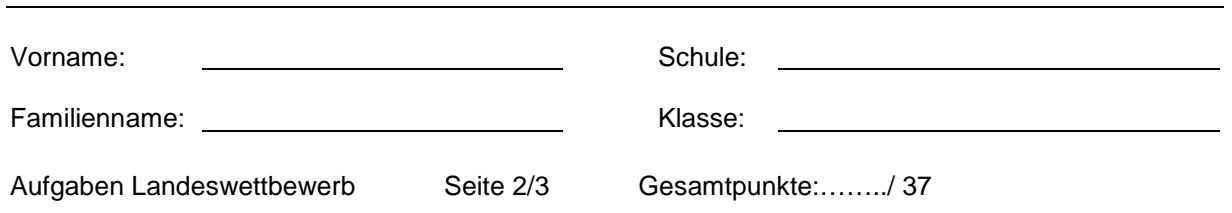

# **Grundschule**

## **Landeswettbewerb 2012/2013**

Klassenstufen 1 - 4

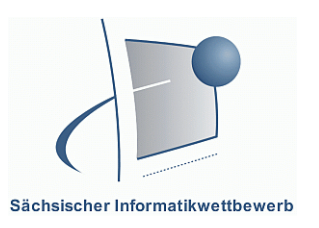

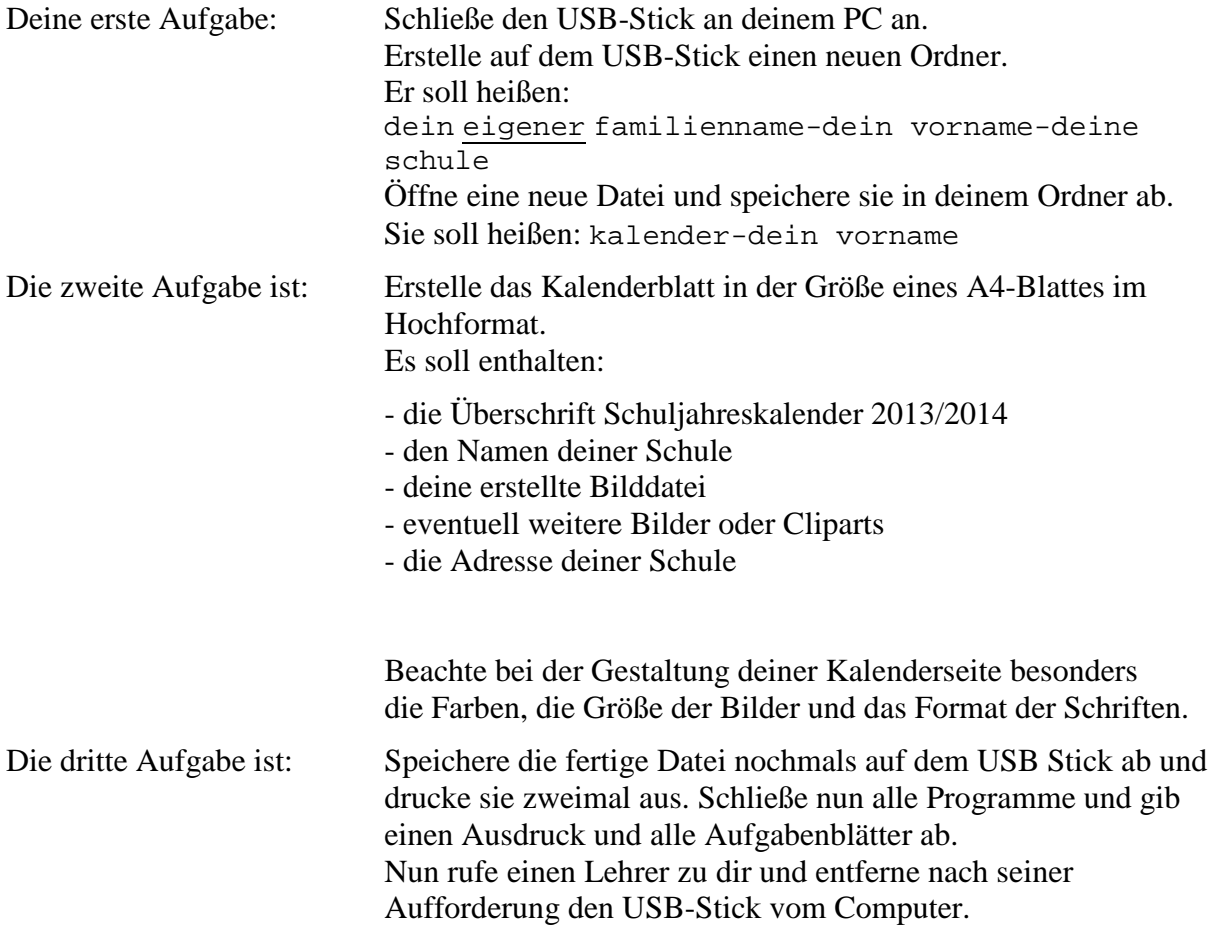

**1.Teil – 14 Punkte** 

**2.Teil – 23 Punkte** 

**Gesamt ….../ 37 Punkte** 

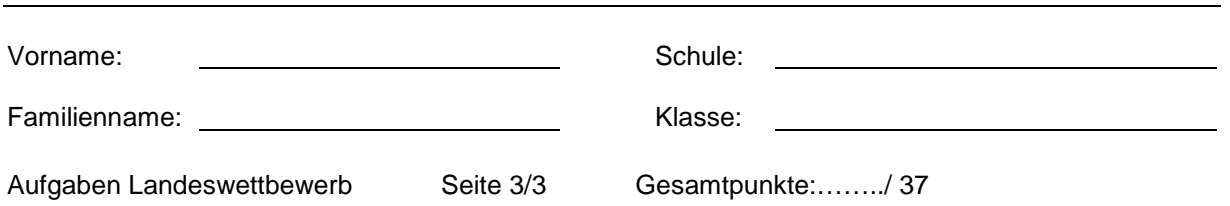